# **CAP E-Logik Editor für VARIANTS**

Der VARIANTS Editor hat keine Syntaxhighlight, Tabulator, Anzeige für die Zeilennummern und die Anzahl Zeichen ist auf 32.000 beschränkt.

Diese Anpassung aktiviert den CAP-Editor mit erweiterter Funktionalität. In der Menüstruktur Konstruktion/VARIANTS/**ELogik CAP-Editor**

## **Vorteile:**

- Syntaxhighlight
- Zeilen- und Spaltennummern
- Tooltipps für die Befehls-Syntax.
- Die E-Logiken können 64.000 Zeichen lang werden.
- Mehrere Zeilen gleichzeitig auskommentieren und wieder aktivieren.
- Beliebig viele E-Logiken gleichzeitig.
- Öffnet die markierte Unterlogik per Klick auf die mittlere Maustaste.
- Öffnet die markierte Tabelle per Klick auf die mittlere Maustaste.
- Kurzbefehle per Funktionstasten aufrufbar.
- Hilfe zu dem markierten Befehl per Menüpunkt: Hilfe/CAP-Suite.
- Auswahlliste: Liste aller Merkmalsnamen aus den Masken.
- Auswahlliste: Namen aller E-Logiken.
- Auswahlliste: Alle Befehle.
- Auswahlliste: Alle Tabellennamen.

### **Voraussetzung:**

- CAP DLLs vom 15.06.2020 oder neuer. (Datum der CAPi010.dll im InforCOM Verzeichnis)

**Syntaxhighlight**: Die Befehle sind blau, die Systemvariablen, die Zahlen und bekannte Variablen (Verwendung in den Masken) sind grünlich, die Zeichenketten sind rosa, die Kommentare grau, Funktionen sind rot und alles andere ist schwarz.

### **Position:** Der Cursor steht in der Zeile 12 an der Position 1

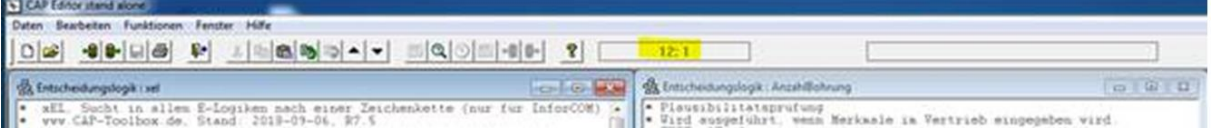

**Tooltipps** direkt bei der Eingabe der Befehle:

IMPORT:

Dateiname (Pfad [Normblattname]) ["Oem|Ansi|Unic"] ["+"] ["~"].

E-Logik **DEFAULT\_INI** bestimmt das Aussehen der neuen E-Logiken.

So wie der Text hier aussieht, so werden die neue E-Logiken angelegt. Die Platzhalter werden beim Speichern ersetzt durch: Name der E-Logik, Benutzername und Datum (nur am Anfang der E-Logik).

```
$$Name: Funktionsbeschreibung und wann wird sie ausgeführt
* Autor: $$User
* Datum: $$Date
* ==================================================================
TEST: "Ein".
```
## **Tastenkombinationen:**

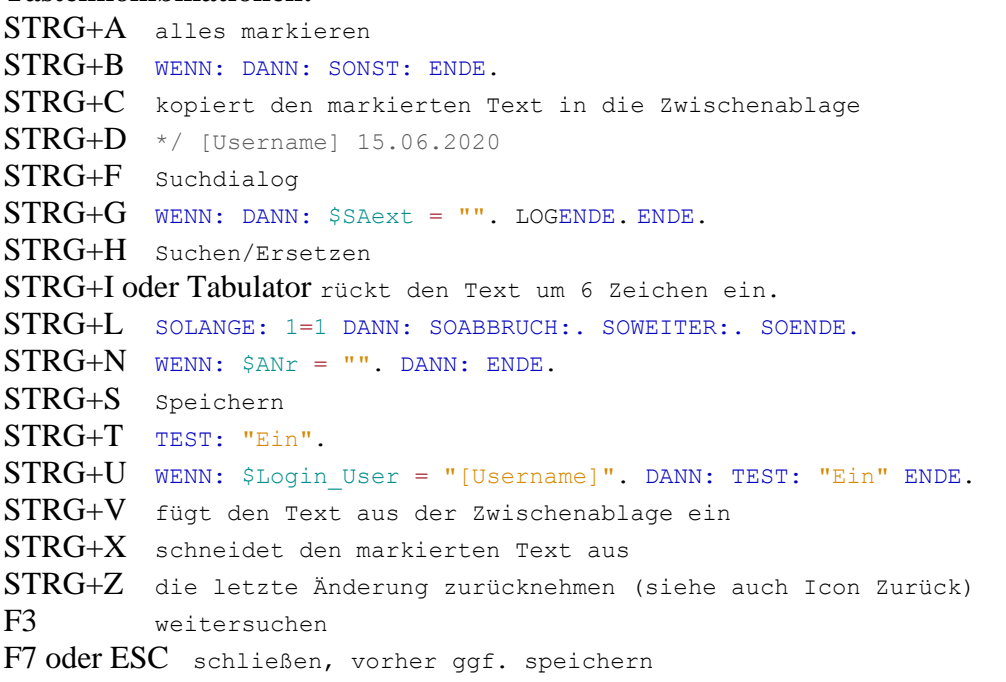

#### **Funktionstasten oder rechte Maustaste:**

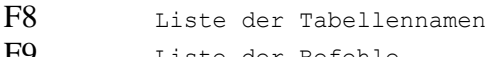

F9 Liste der Befehle

- F10 Liste aller Normblätter / Masken
- F11 Liste aller Merkmale in den Masken

Wenn die Funktionalität z.B. nach dem Buchstaben A ausgelöst wird, werden nur die Objekte angezeigt, die mit dem Buchstaben/Text anfangen.

#### **Toolbar:**

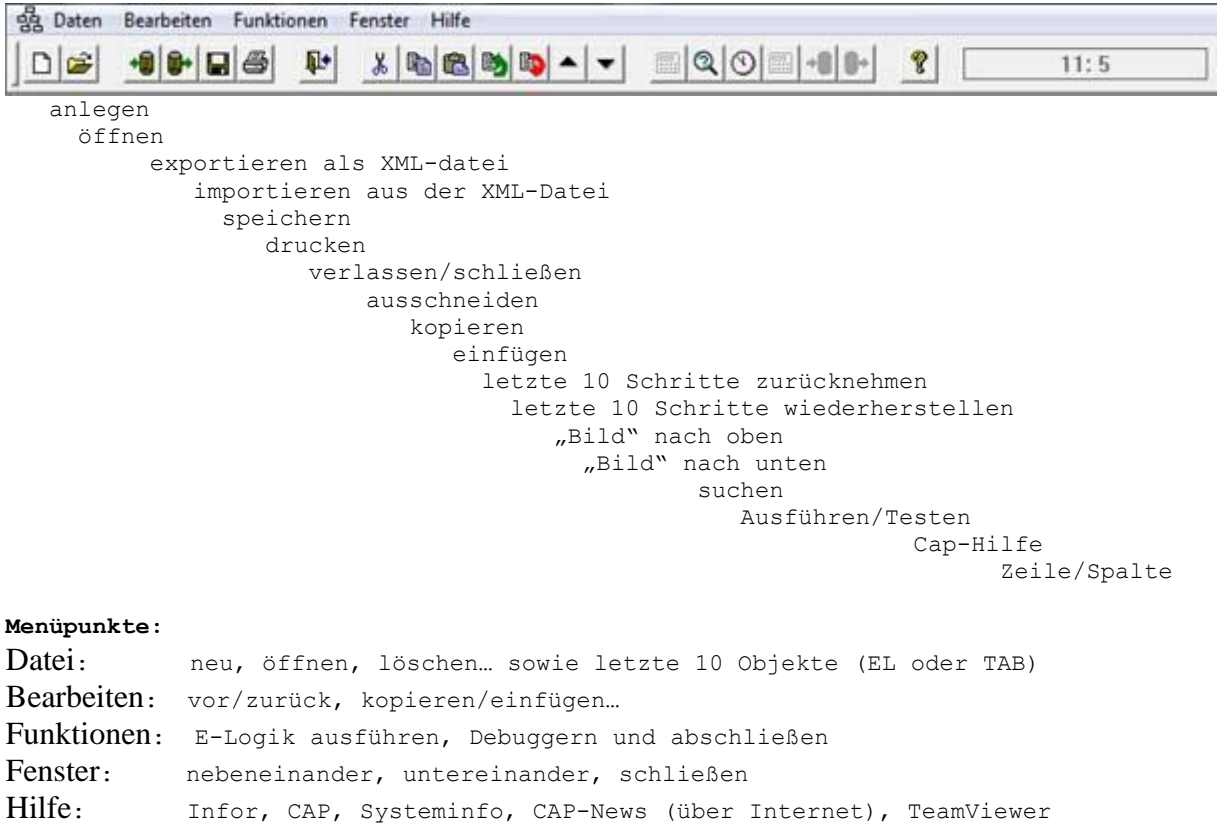